# **Sales Maker Self-Serve: Onboarding & Revalidation**

**February 20, 2018**

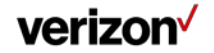

Confidential and proprietary materials for authorized Verizon personnel and outside agencies only. Use, disclosure or distribution of this material is not permitted to any unauthorized persons or third parties except by written agreement.

# **Sales Maker Onboarding & Revalidation Site**

### **Sales Maker is easier to manage than ever before!**

- You can now simply and easily enroll in Sales Maker and periodically revalidate your eligibility through our new online selfserve process
	- Start by accessing the Sales Maker page in InfoCenter
	- Click the link to Enroll or Revalidate
- You also have full access to manage your account through our new app and through My Verizon on vzw.com

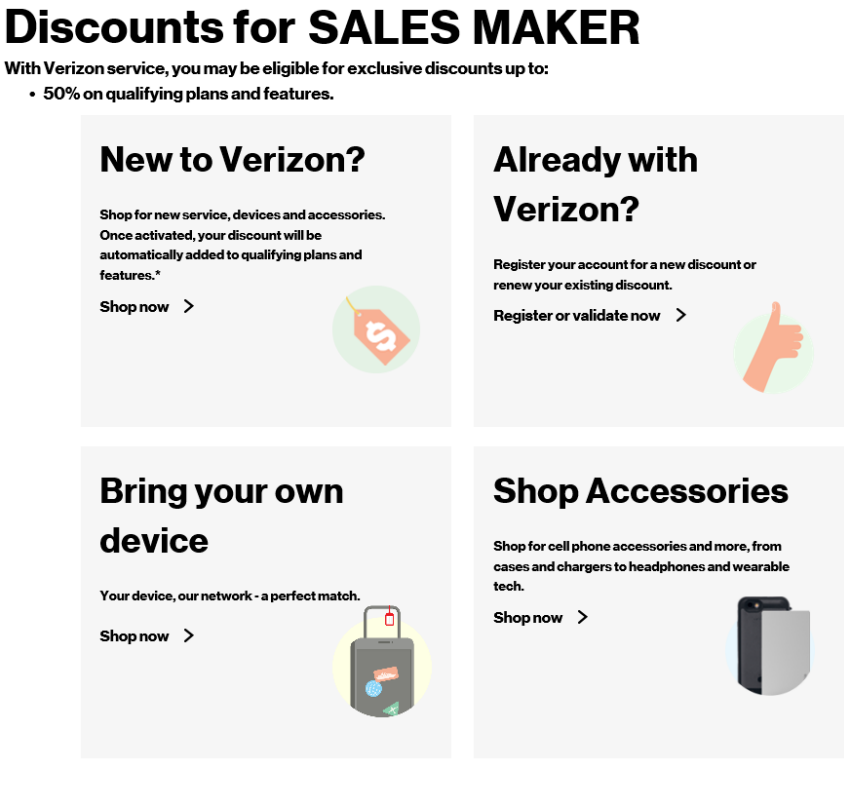

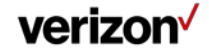

# **Setting Up A New Account**

- To setup a new account and purchase equipment, click **New to Verizon?**
- To setup a new account and provide your own equipment, click **Bring your own device**

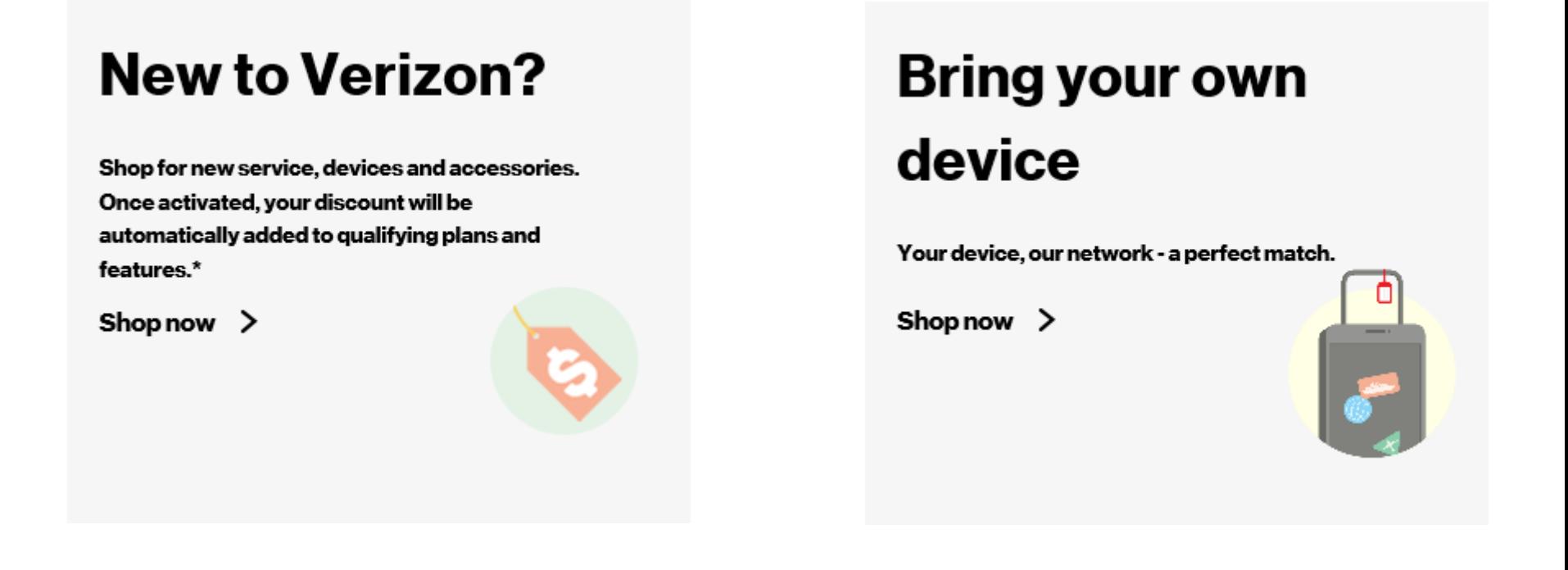

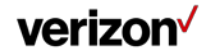

Confidential and proprietary materials for authorized Verizon personnel and outside agencies only. Use, disclosure or distribution of this material is not permitted to any unauthorized persons or third parties except by written agreement.

# **Registering an Existing Account with Sales Maker**

- If you already have a consumer account with Verizon, you can register that account for the Sales Maker Program
- Under **Already with Verizon?** click **Register or validate now** to confirm your information and enroll in the Program

# **Already with Verizon?**

Register your account for a new discount or renew your existing discount.

Register or validate now  $\gt$ 

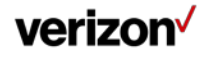

# **Revalidation**

## **Revalidation is required every 6 months to maintain your Sales Maker discount**

- You will be sent an email and a text message when you need to complete revalidation
- You will have 30 days to complete revalidation once you receive the email/text
- If you haven't revalidated, you will get a reminder when you have 5 days remaining
- If you do not revalidate, then your discount will be removed and your account will be migrated back to consumer

# **Already with Verizon?**

Register your account for a new discount or renew your existing discount.

Register or validate now  $\gt$ 

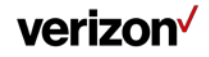

# **Revalidation**

### **To complete revalidation:**

- Go to the Sales Maker page in InfoCenter and follow the link to the revalidate
- Under **Already with Verizon?** click **Register or validate now**
- Log in to your My Verizon account and follow the prompts
	- Enter your contact details
	- Confirm your acceptance of the Sales Maker Terms & **Conditions**
- After you've successfully revalidated, you will receive a confirmation email and/or text message

## **Already with** Verizon?

Register your account for a new discount or renew your existing discount.

Register or validate now  $\gt$ 

#### **Finishing touches.**

Fill out the information below so we can complete your discount validation.

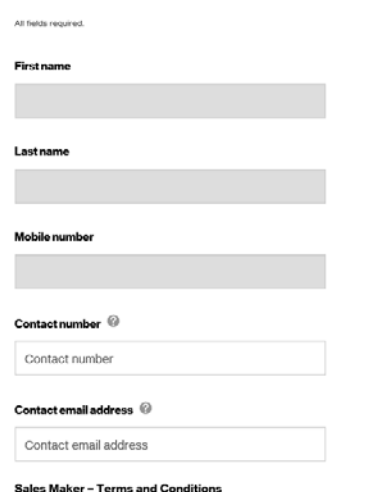

Sales Maker is a discount program for Verizon Wireless service ("Service") available to eligible personnel of select Verizon Wireless ("VZW") authorized retailers. To be eligible for the Sales Maker Program ("Program"), I must have and maintain an eligible job title. By accepting these Terms & Conditions, I represent that I work at a VZW authorized retailer in an eligible job title and am eligible to take part in the Program. I agree to all of the terms and conditions of the Program described below, as well as the VZW Customer Agreement ("CA").

I acknowledge and agree that I may have only one (1) account which can have no more than seven (7) lines of Service. I acknowledge that if a security deposit is required for Service, it will be waived if I provide a valid SSN and do not owe VZW or any of its affiliates any balances. Activation and upgrade fees are waived. Through the Program, VZW offers me Service for use by me and my family members. The Program is intended to benefit me by providing me with Service at rates not available to the general public in order to help me become familiar with the Service. I agree that the devices

I have read and agree to the terms and conditions of the Sales Maker Program

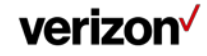

# **Notes**

- If your account is removed from the program and subsequently re-enrolled, credits are not issued for the time your account was out of the program
- Promotions added to your account prior to moving to Sales Maker will be removed when your account moves to Sales Maker
- To qualify, Sales Maker accounts need to be in the name of the eligible personnel
- Eligible personnel may only have one account in the Sales Maker Program

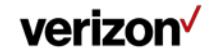